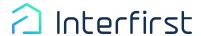

## **AUS Portal Update**

In order to simplify processes at Interfirst, our IT department has developed a new feature in the portal that enables Brokers to run Underwriting findings directly through the portal. In order to enable the new Automated Underwriting System (AUS) feature on the Portal, it is necessary to follow the steps listed below when brokers are using their credit reference.

- 1. Use the Master Admin Login credentials that were emailed to the broker with the "Interfirst Broker Approval" subject line.
- 2. Brokers are required to enter their credit credentials via *Dashboard* (this will be the only time it is required.)
  - a. Select Credit Provider from the dashboard.

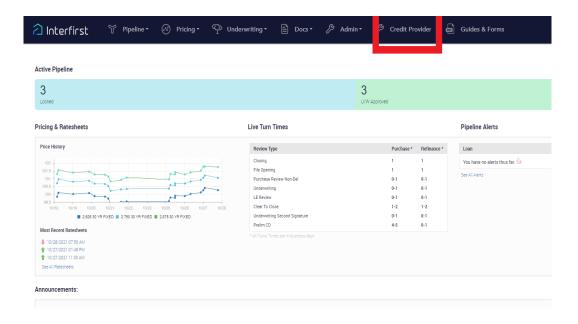

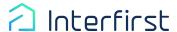

## AUS Portal Update (Cont.)

**b.** Select *Add New Record*. If the company has master credentials for your credit vendor, enter those credentials in the *Credit Provider Username* and *Password* fields and leave the *User* field blank.

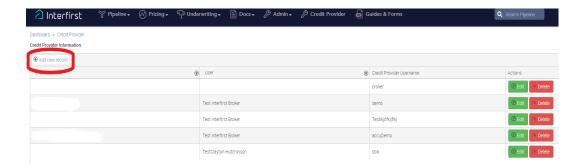

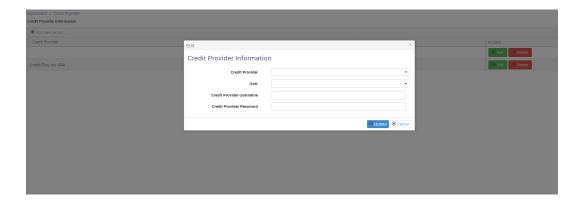

If the loan officer uses individual logins for the credit vendor, select the Loan Officer from the User dropdown, then enter their individual credit vendor credentials. This must be done for each individual Loan Officer.

**Note:** Remember to select the *Save* button.

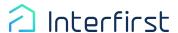

## AUS Portal Update (Cont.)

**3.** The broker uploads the applicable loans (loans can still be accessed in *Loan Editor*).

**Note:** It is necessary to verify that all information has transferred over correctly from the 3.4 file.

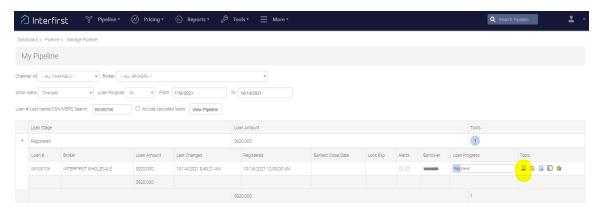

**4.** The *Loan Editor* has a new tab called *Credit Reference*. The broker will select their provider from the dropdown and enter their credit report file number (found at the top left-hand side of the report) for each borrower(s) credit report.

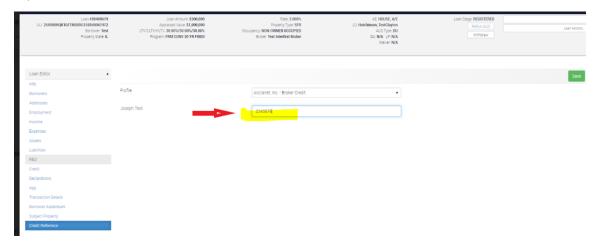

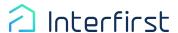

## AUS Portal Update (Cont.)

**5.** Once the broker has the credit reference numbers entered, and has clicked the green *SAVE* button, the *ReRun AUS* button will appear in *Loan Editor* and be enabled.

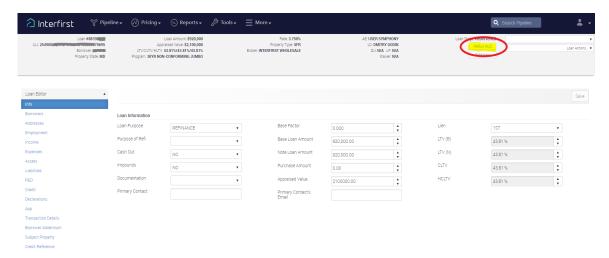

**6.** Lastly, the broker selects the *ReRun AUS* button. This enables Interfirst to reissue credit and run both DO and LP for them.

**Note:** As the brokers make other changes in *Loan Editor*, they will be required to continue to run the findings. Once the file has been submitted, the ability to run findings at the broker level will be disabled.